### **OpenCloudOS 操作系统图形安装指南**

# **概述**

作为企业级 Linux 服务器操作系统,OpenCloudOS 基于 Linux 内核自主研发设计,OpenCloudOS 8.5 是稳定的企业级服务器 Linux 发行版,其稳定性、安全性、兼容性和性能等核心能力均已得到充 分验证。

OpenCloudOS 的 ISO 支持两种安装方式:

**图形安装模式**,用户根据需要选择语言,软件源,安装磁盘,网络配置等操作。本文着重介绍图 形安装的过程。

自动探测模式,引导之后安装就会执行安装操作。

### **1、介绍**

OpenCloudOS 是企业级社区研发的定制化服务器操作系统。该系统集成了众多服务器系列的优点, 加入自主研发的软件,便于用户操作使用,提供全方位(内核及用户态)的操作系统支持。系统特 点:安全、易用、稳定、快速、长久支持。安装镜像提供了服务器常用的各种软件支持,同时可以使 用线上软件源安装及更新软件。**此说明适用于 OpenCloudOS 发行版的安装与使用。**

#### **2、安装前准备**

安装 OpenCloudOS 服务器操作系统前, 您的服务器需要满足以下要求:

- 服务器接入稳定电源
- 确保服务器至少拥有 50GB 硬盘空间, 4GB 内存空间
- 获取安装 DVD 光盘 (需要服务器拥有 DVD 光驱) 或 USB 安装 (需要服务器拥有 USB 接口)
- 安装前请备份您的硬盘数据, 以防数据丢失
- 镜像获取地址:
	- http://mirrors.opencloudos.org/opencloudos/8/
	- https://mirrors.tencent.com/opencloudos/8/

#### **3、光盘安装说明**

- 插入安装光盘, 启动时进入 BIOS 选择从 CDROM 驱动器启动
- 进入系统安装引导选择,选择 Install 进行安装

#### **4、USB 安装说明**

- 使用 Rufus 或者 dd 命令行烧录 iso 镜像到 USB 介质中
- 插入 USB 安装介质, 启动时从 BIOS 选择 USB 启动
- 进入系统安装引导选择,选择 Install 进行安装

Install OpenCloudOS 8<br>Test this media & install OpenCloudOS 8<br>Troubleshooting -->

Use the  $\blacktriangle$  and  $\nabla$  keys to change the selection.<br>Press 'e' to edit the selected item, or 'c' for a command prompt.

#### **5、语言选择**

OpenCloudOS 支持多语言的选择, 选择之后 Continue 继续下一步操作。

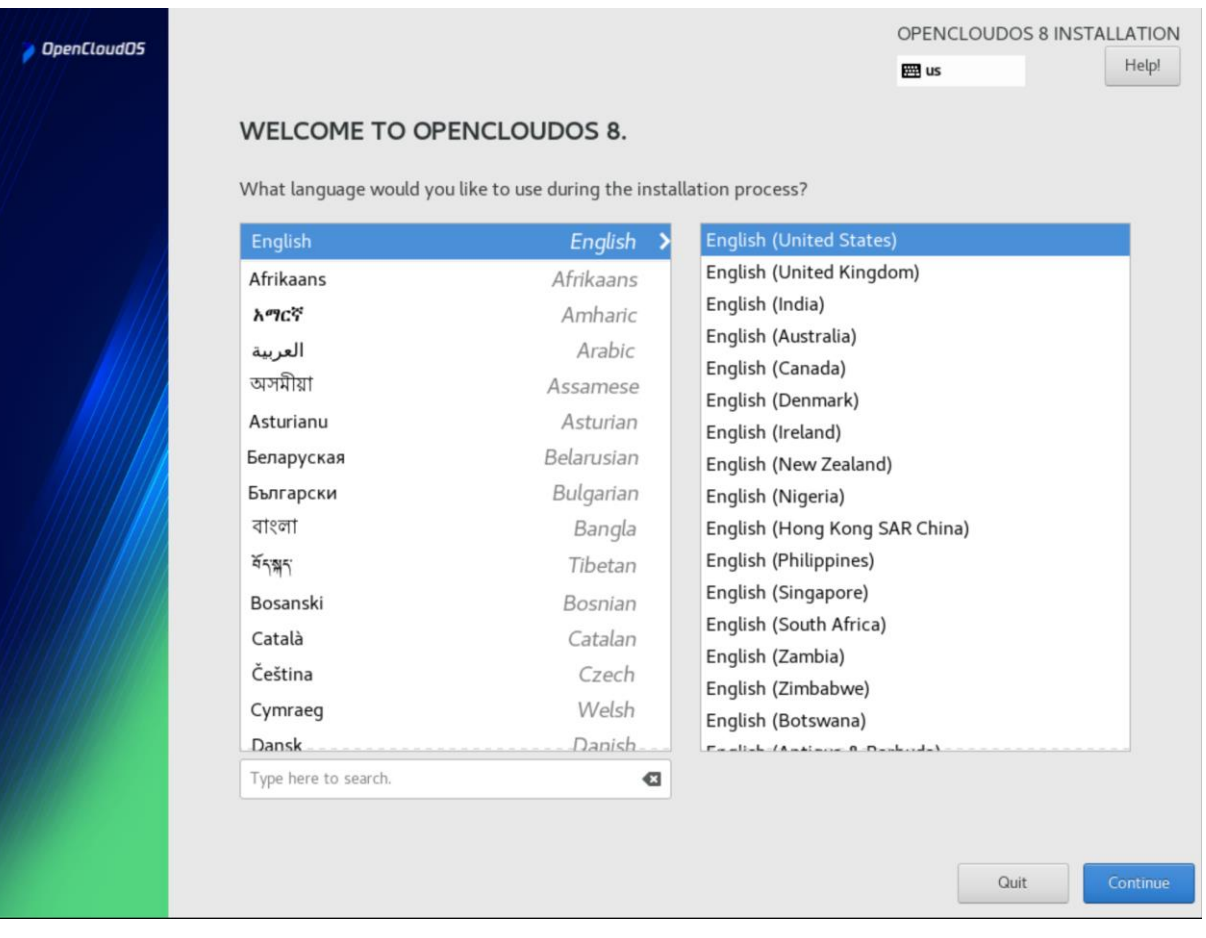

# **6、选择软件源**

OpenCloudOS 支持用户根据需求选择软件源,点 **Done** 完成选择。

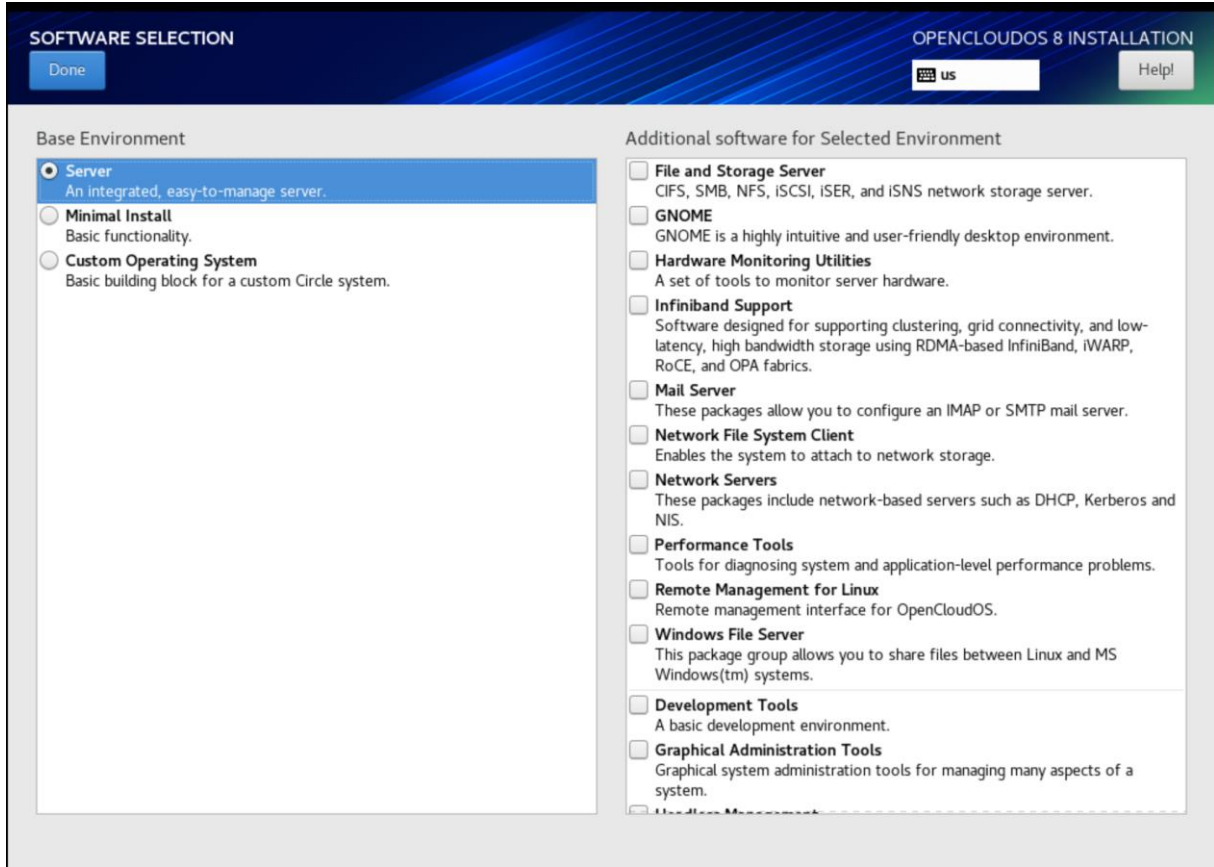

# **7、选择安装目标**

OpenCloudOS 支持选择安装路径,在服务器存在多个硬盘时,可以选择安装到制定硬盘中。

- 选择指定硬盘后,系统将自动分区,安装系统镜像
- 支持用户自定义分区,点 Custom 手动分区,完成 Done

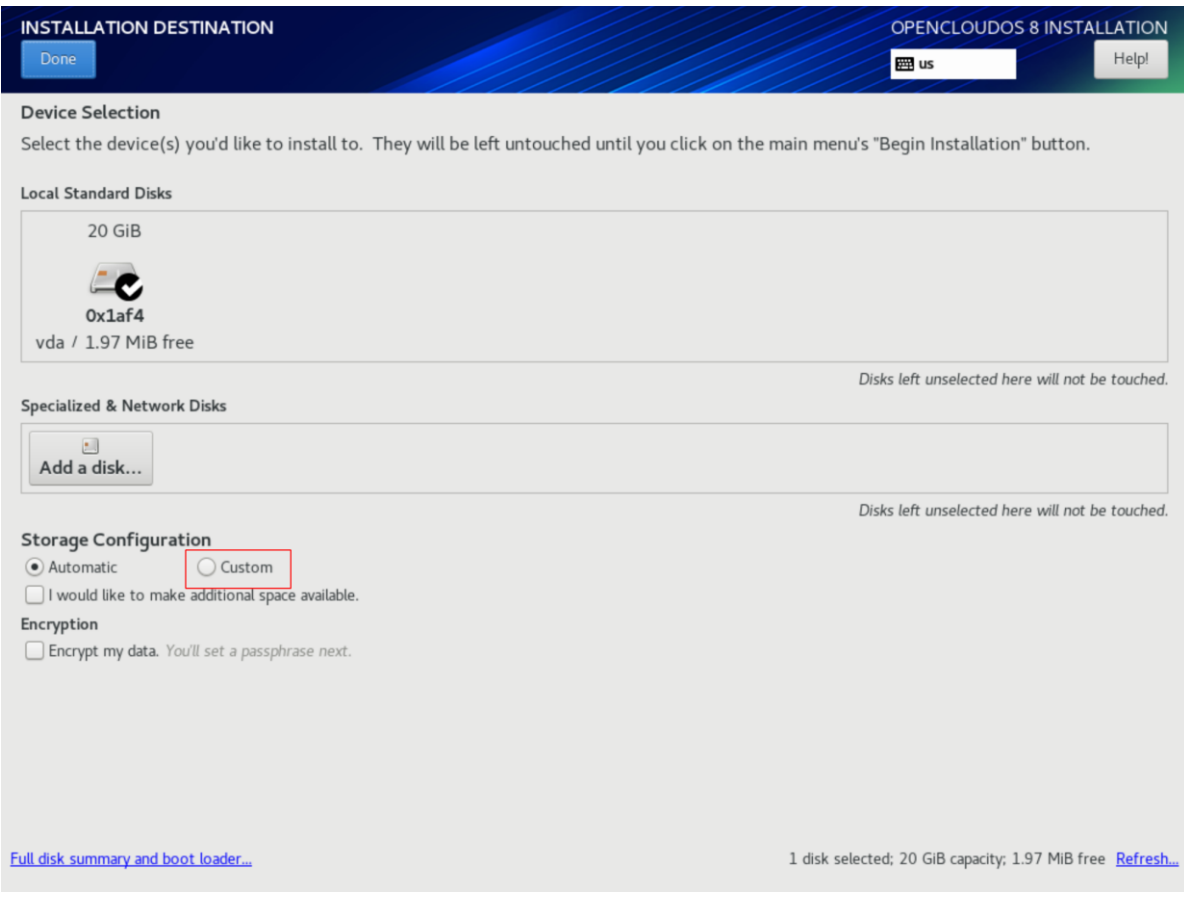

# **8、用户设置**

系统安装支持用户设置 root 用户的口令,创建管理员或者普通用户及其口令。

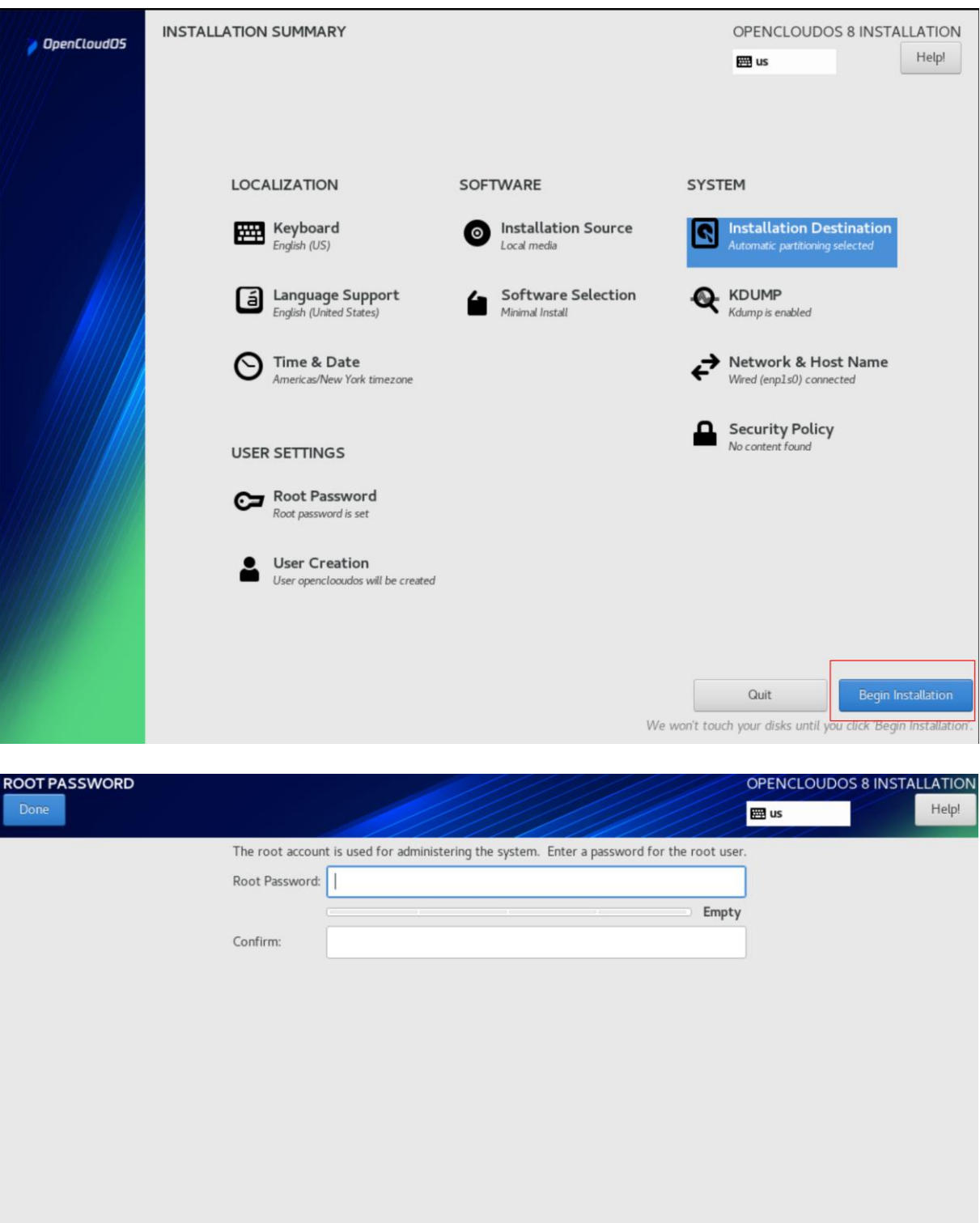

### **9、完成安装**

系统完成安装后会出现图中所示字样, Reboot 可完成安装。

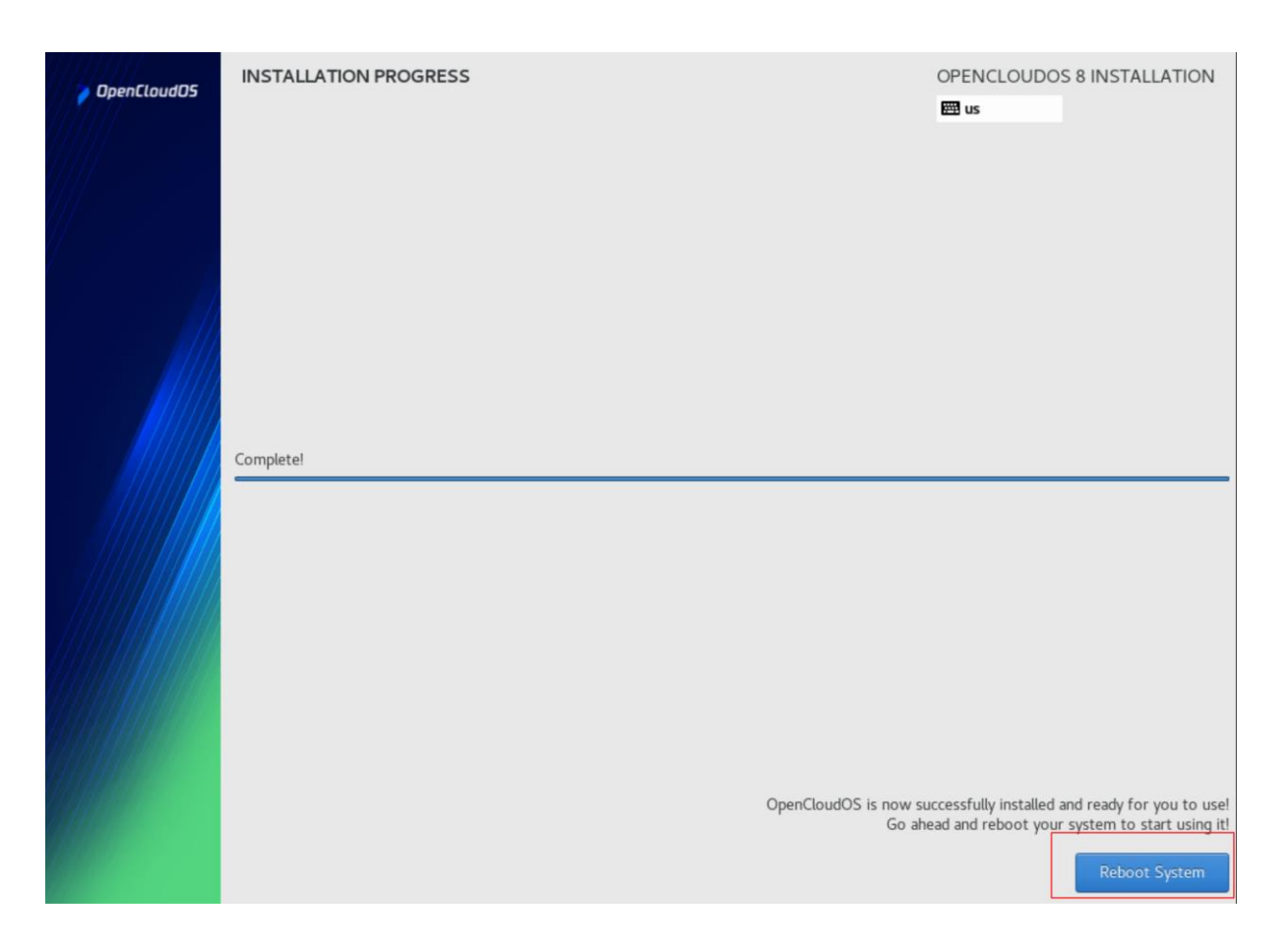

重启后,正常启动,可以看到系统目录中出现 OpenCloudOS 引导界面。

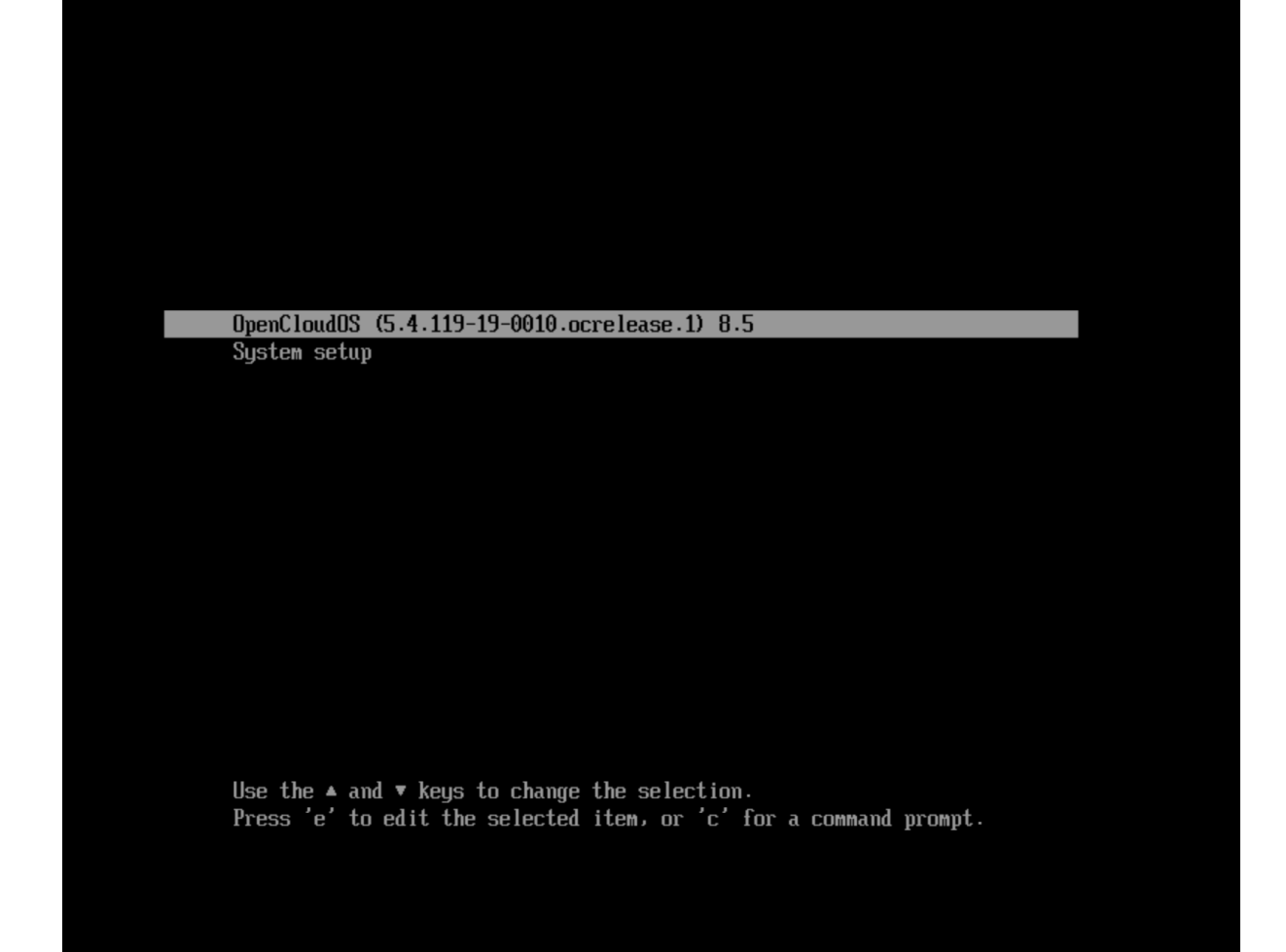

## **10、如何登陆**

完成安装系统后,进入到登陆界面。输入用户名、口令 Enjoy OpenCloudOS

0penCloudOS 8.5<br>Kernel 5.4.119-19-0010.ocrelease.1 on an ×86\_64

localhost login: root<br>Password: Lassword.<br>Last login: Fri Apr 22 03:06:26 on tty1<br>[root0localhost ~]# cat /etc/opencloudos-release<br>OpenCloudOS 8.5<br>[root0localhost ~]# \_